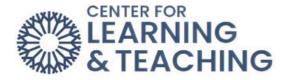

## Home/My Courses Tabs

The Home tab is where you can find any site-wide Moodle announcements, a link to course evaluations, and information about Moodle support.

The **My Courses** tab will have a list of all your courses.

Here, you can search through your courses:

You can sort your courses by either name or last accessed:

|   | Sort by course name 🗸 |
|---|-----------------------|
|   | • Sort by course name |
| T | Sort by last accessed |

You can also filter your courses by In profess, Future, Past, Starred, or Removed from view:

| All - Search                  |
|-------------------------------|
| • All                         |
| In progress<br>Future<br>Past |
| Starred                       |
| Removed from view             |

To Star a course or Remove from view, just hover over the course name area and click on the three dots on the right side:

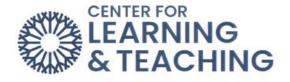

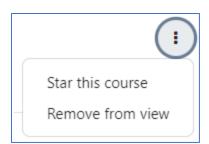

For additional information about CLT resources and training, watch the <u>Home/My Courses</u> Tab video.

Please email us at <u>CLT@occc.edu</u> or call 405.682.7838 if you have questions or need assistance.